#### **Massachusetts Institute of Technology Department of Electrical Engineering & Computer Science**

6.345 Automatic Speech Recognition Spring, 2003

> Issued: 4/11/03 Due: 4/23/03

#### **Assignment 9 An Introduction to the SUMMIT Speech Recognition System**

# **Introduction**

In thislab, we will train and test a complete speech recognition system from beginning to end using the sentences in the **Pegasus** domain (flight status inquiries). We will proceed step by step through the entire process, examining the information/data that is needed at each stage, building/training the necessary models, and evaluating the performance and behavior of the models.

In the process, you will also become familiar with the components of the SUMMIT speech recognition system so that you will be able to use it as the recognition engine in your term project.

As in previous assignments, the following tasks (marked by **T**'s) should be completed during your lab session. Answers to the questions (marked by **Q**'s) should be handed in on the due date.

#### **Software**

In this lab, we will use a suite of programs that together comprise the SUMMIT recognition system. We will be using version 3.7 of the system which is specified by setting the environment variable SLS\_HOME to /usr/sls/sls/v3.7. Note that this is done for you automatically in the .cshrc file of the class accounts.

A descriptive listing of the programs used in this lab is given in the **SUMMIT Tools** appendix at the end of this handout. Please look over the description of the programs before you start the lab. Also be aware that some of the more computationally intensive components are designed to run in a distributed manner making use of the SLS group's *host dispatcher*. Look over the section on distributed processing in the appendix.

### **Getting Started**

To get started with this lab, type the following command at the UNIX prompt:

```
% start_lab9.cmd
```
This will create a new subdirectory under your home directory called lab9 and populate it with the set of files needed for this lab. These files contain data, models, and parameter specifications used during the lab. Descriptions of the files can be found in the **SUMMIT Files** appendix at the end of this handout. In the first part of the lab, we will look at some of these files in detail.

# **Part I: Data Files**

In this part of the lab, we will examine the different data files needed to build a speech recognition system. In particular, we will look at the following:

- the partitioning of a corpus into disjoint training, development, and testing sets,
- audio waveforms,
- word and phonetic level transcriptions, and
- pronunciation dictionaries/lexicons.

# **Corpus**

The SUMMIT system makes use of a **corpus** file which contains specifications of all the data for several domains. The corpus file has already been created and can be found in the file galaxy.corpus. The program corpus tool can be used to examine the properties and sets defined in the corpus file.

**T1:** Display the usage of the corpus tool program by supplying the -help command line option. The corpus is partitioned into several sets and for each set, there are several subsets. A subset corresponds to a single speaker (or phone call) and contains several utterances. Use the -list sets option of the program to examine the partitioning of the corpus into different data sets:

% corpus\_tool -corpus galaxy.corpus -list\_sets

This will display a list of all the sets represented in galaxy.corpus. Note that the sets for **Pegasus** domain are named  $p^*$ . Use the  $-\text{set}$  option to display all the subsets available within a specific set:

% corpus\_tool -corpus galaxy.corpus -set p\_1

Similarly, you can specify a subset name at the -set argument. Successively examine smaller "data sets" until you reach the list of individual utterances or "datum." Use the -datum option to view the properties of an actual utterance. For example:

% corpus\_tool -corpus galaxy.corpus \ -datum p\_pegasus-phone-258-0301-19990107-006-000

This will show the properties for the individual datum and the location of the waveform file.

- **Q1: (a)** How many different data sets is the corpus partitioned into?
	- **(b)** How many speakers (or phone calls) are there in each **Pegasus** set?
	- **(c)** What are the properties defined in this corpus?

#### **Waveforms**

Notice that one of the properties in the corpus file is the specification of the location of the audio waveform file (waveform file) for each utterance (datum) in the corpus. These waveform files contain the digitized speech. They are stored in NIST waveform format (.wav) with a 1024 byte ASCII header. We can look at the header information using the standard UNIX paging commands: more or less. We can listen to the audio file using the program waveform play.

**T2:** Look at the header of one of the waveform files. Use waveform play to listen to the waveform. (Remember to use -help if you need to see the usage.) Compare what you hear to the word-level transcription given in the orthography property.

Note that these sentences were orthographically transcribed by a human. One of the most time consuming tasks in the development of a speech recognition system is the collection and preparation of the data needed for training and testing.

## **Lexicons**

In addition to speech waveforms and word-level transcriptions, some more information is needed in order to build a speech recognition system. This includes the vocabulary or list of words that the system can recognize and a phonetic transcription of the words. Building the vocabulary can be quite a tedious task considering the wide range of things that users can typically ask. The list of vocabulary words for this lab is given in the file pegasus.vocab.

Once a vocabulary is defined, the baseform (or canonical) pronunciation for each vocabulary word must be defined. The easiest way to obtain baseform pronunciations is to look them up in a dictionary. We utilize a tool called baseform tool.pl to create our initial baseform pronunciation file.

**T3:** Generate a baseform file automatically by executing the following command:

```
% baseform_tool.pl -vocab pegasus.vocab \
                   -dict sls_pronlex.syl \
                   -convert_stops \
                   -rules baseform.rules \
                   -out pegasus.baseforms \
                   -baseform galaxy.baseforms
```
This baseform tool.pl command looks up every word in pegasus.vocab and looks up its pre-defined baseform pronunciation in galaxy.baseforms. If the baseform cannot be found, it will look up the pronunciation in a pronunciation dictionary sls\_pronlex.syl and try to generate the baseform. The command line option -convert stops forces the script to convert all stop labels into a specific context-dependent allophonic variant which is based on the phonemes surrounding the stop, the stop's position in the syllable, and the stress pattern of the surrounding syllables. The -rules argument specifies a set of rewrite rules which removes stress information and applies other SLS phonemic unit conventions. The set of phonemic units used in SLS baseforms files are provided in the **Phonemic Unit Set** appendix.

Warning messages will be given if some words in the vocabulary cannot be found in the dictionary. You will need to manually enter these pronunciations if this happens.

- **T4:** Examine the list of vocabulary words in pegasus. vocab and their phonetic transcriptions in pegasus.baseforms.
- **Q2: (a)** What is the size of the recognition vocabulary?
	- **(b)** In the automatically generated pegasus.baseforms file, examine the pronunciation entries. Can you suggest some improvements to the pronunciations such that they can reflect better what might actually be spoken by users?

The basic phonetic transcriptions given in pegasus.baseforms are "expanded" (to multiple pronunciations) using a set of phonological rules. These rules allow for context-dependent variation in the phonetic realization of words. They usually have the largest impact at word boundaries, as word internal variation can often be represented in the baseform pronunciations. The phonological rules are contained in the file pegasus.pron.rules.

**T5:** Look at the pronunciation rules in the file pegasus.pron.rules. Try to understand the meaning of the rules. You don't have to know all the details of the rules for this lab.

#### **Transcriptions**

In order to train acoustic models for the subword phonetic units, which we will do in Part III of the lab, we need to find the corresponding segments in the acoustic waveform that map to the particular phones. In other words, we need a time-aligned phonetic transcription for each sentence in the training set. One way to do this is to perform what is known as *forced alignment*. For each sentence, we run it through the speech recognizer using an existing acoustic model and a *highly constrained* language model.

The acoustic model can be from another corpus, if we are just starting on a new domain and want to bootstrap off an existing domain. Alternatively, it can be the model from a prior training run of the current domain, if we are trying to iteratively improve the acoustic model. The language model is constrained to be only the allowable sequence of phones for the given word sequence in that particular training sentence.

The program  $f$ st\_trans\_compute (use  $-\text{she}$  of help messages) is used to perform the forced alignments. It makes use of the parameter specifications in the paths.espec file (See the **SUMMIT Files** appendix for a description of the content and format of this file). Forced word and phonetic level alignment transcription files (.wrd and .phn) for all the training sentences have already been created for you so you do **not** have to redo them. They are located in

```
/t/summit/forced_paths/6.345/<group>/<tag>.wrd
/t/summit/forced_paths/6.345/<group>/<tag>.phn
```
where <group> takes on values specified in the corresponding properties of the corpus file and <tag> is the label of that utterance (datum in the corpus).

We will graphically examine the alignment of the words and phones to the waveform for some utterances using the transcription view program tv. This program makes use of the parameter specifications in the  $tv$ . espec file. The existing espec file will randomly select 50 sentences from the  $p_3$  set to be examined.

**T6:** Look at several of the time-aligned word and phonetic transcription files:

```
/t/summit/forced_paths/pegasus/<group>/<tag>.wrd
/t/summit/forced_paths/pegasus/<group>/<tag>.phn
```
We will examine in **Sapphire** the alignment of the words and phones to the waveform. The program is invoked using the tcl script, tv.tcl:

% tv -ctl tv.espec

Make use of the information in the spectrogram as well as the capability to play selected segments of the waveform (Ctrl-v) that correspond to the words and phones to evaluate the quality of the word and phonetic alignments. There will, undoubtedly be some errors in the alignment.

**Q3:** Qualitatively, how good are the word and phonetic level alignments? What kinds of alignment errors did you see from your sample of sentences?

# **Part II: Language Models**

To build a language model the system needs a vocabulary file and a set of training data. The system also has the option of using a set of rules which place wordsin the vocabulary file into word classes.

- **T7:** Examine the file train\_sents.txt. These training sentences are transcribed from spontaneous queries from actual calls to the **Pegasus** system. You should be able to find numerous occurrences of spontaneous speech effects such as partial words, filled pauses (um, uh), and ungrammatical speech present in the training data. Note that all acoustic events have been transcribed and not just the spoken words.
- **T8:** Examine the file pegasus.class.rules. This file contains the word classes that have been defined for this domain. Can you think of any other classes that might be useful to model? Note that commonly used nouns, verbs, and function words are not placed into classes. Why is it helpful to create word classes for semantic objects such as cities and airline carriers?

You have explored some language models in **Assignment 6**. Here we will use a PERL script to create all the bigram and trigram language models needed by the recognizer.

**T9:** Train the **class** language models by executing the following command:

% ngram\_create.pl -prefix pegasus -sents train\_sents.txt \ -rules pegasus.class.rules

Later in this lab, you will create **word** language models by skipping the word class rules specified in the file pegasus.class.rules. You will have the chance to compare **word** n-gram and **class** n-gram models in recognition.

# **Part III: Acoustic Models**

In this part of the lab, we will train and examine acoustic models. Specifically, we will:

- train a principal components rotation and scaling matrix,
- train mixture diagonal-covariance Gaussian models for the acoustic features of the different diphones, and
- look at some of the properties of the trained acoustic model.

We will do this for context-dependent diphone boundary models. The recognizer also has the capability to specify segment acoustic models. Similar training procedures are used to train the segment models. The file that "drives" the training and recognition process is called the recognition or "rec" file. For this lab, this file is pegasus.rec. This file lists the processing modules and their parameter specifications for each step in the training and testing process. (See the **SUMMIT Tools** appendix for pointers to descriptions of the processing modules and the **SUMMIT Files** appendix for a more detailed description of this file).

**T10:** Look at the contents of the pegasus.rec file and try to understand its content.

- **Q4: (a)** How many samples are there in one frame (window) of the short-time Fourier transform (STFT)?
	- **(b)** How many MFCC coefficients are being computed?
	- **(c)** What are the components of the 112-dimensional feature vector that is being computed for each diphone boundary?
	- **(d)** What is the maximum allowable number of mixture components for each mixture diagonal gaussian model?

# **Diphone Clustering**

Since we are using limited **Pegasus** domain training data in this lab, some diphones will not have enough training tokens from the training set. To alleviate such a sparse data problem, an automatic clustering procedure is used to allow similar diphones to share the same Gaussian mixture model. Since it takes a long time to perform this clustering procedure, a pre-clustered diphone label file pegasus.blabels is given to you. In this file, all the diphones in the same line share the same acoustic model. The tools used for clustering are explained in the **Diphone Clustering** appendix.

**T11:** Examine the pegasus.blabels file. Pay attention to the diphones that share the same acoustic model. Can you identify their similarities?

# **Principal Components Analysis and Scaling**

A rotation and scaling of the feature vectors based on principal components analysis is done to decorrelate the components of the feature vectors and to adjust their variance to one. These operations make the features more conducive for modeling by mixtures of diagonal-covariance Gaussians. The transformation matrix is computed once from all the training data and is used to transform both the training and test data.

**T12:** Compute the principal components scaling (pcs) matrix on the training data using the program train pcs as follows:

```
% train_pcs -newpcs pegasus.bpcs \
           -bound \
            -blabels pegasus.blabels
```
This program uses the information in pegasus.rec as well as parameter specifications in the trans.espec file. When we are training diphone models, we specify the -bound command line option. The program pcs\_tool can be used to examine the transformation matrix.

**NOTE:** This program creates temporary files which should be cleaned up after you have successfully finished this lab. (See the **SUMMIT Files** appendix for a description of the temporary files and subdirectories.)

## **Acoustic Models**

We can now train mixture diagonal-covariance Gaussian models for each diphone using the program train models. This program uses the information in pegasus.rec as well as parameter specifications in the trans.espec file.

**T13:** Train acoustic models of the different diphones on the training data using the program train models as follows:

```
% train_models -newmodels pegasus.bmodels \
               -pcs pegasus.bpcs \
               -bound \
               -blabels pegasus.blabels
```
Note that this program, like train pcs, also creates temporary files. The temporary directory used is displayed at the beginning of the output messages. You should remember this temporary directory which will be used in **T15**.

Again, since we are training diphone models here, we specify the -bound flag. Other types of models (segment, for example) can also be trained using the same program.

After training the models, we can look at some of the statistics to see if the models are behaving properly.

**T14:** Use the program models\_tool to examine the acoustic diphone model pegasus.bmodels.

- **Q5: (a)** How many different models are there?
	- **(b)** Which diphone models do you think are trained well?
	- **(c)** Which ones are trained poorly?

We can also graphically examine how good the models are by superimposing scatter plots of the training data and two-dimensional "contour plots" of the Gaussian mixture models. This can be done using some MATLAB tools.

**T15:** We will convert the models and measurements into matlab .mat format via the following tools:

```
% models_to_matlab -in pegasus.bmodels \
                   -label "t(ah|m)" \
                   -out models.mat
```
In this example, we convert the model parameters for the diphone " $t(ah|m)$ " (transition from [ah] to [m]) into matlab readable format. models mat contains the parameters of the mixture diagonal Gaussian model of our desired diphone.

Next, load in the feature measurements for the same diphone from the temporary directory temp/t1. Note that the temporary directory may be different depending on how many different training runs you have performed. It should the directory used by the latest run of the train models program. This is done using the tool measurements to matlab. It also takes in an argument in -name for the names of the data files in the specified temporary directory.

```
% measurements_to_matlab -directory temp/t1 \
                         -name bound scores.vec \
                         -labels_file pegasus.blabels \
                         -label "t(ah|m)" \
                         -out measurements.mat
```
To graphically display the trained models, first start up MATLAB in a new window. We will load in the measurements as well as the model parameters and then create a scatter plot of the training data for two specified feature dimensions (dimension 1 and 2 in this example) and superimpose the contour plot of the corresponding mixture Gaussian model:

```
% matlab
>> load measurements
>> load models
>> plot_clusters(measurements,1,2); hold;
>> plot_mix_contour(model_means,model_variances,model_weights,1,2)
```
# **Part IV: Recognition and Performance**

In this part of the lab, we will use the language and acoustic models we trained previously to perform recognition on a new set of sentences (the development set) and measure the recognition performance. Specifically, we will:

- perform 1-best recognition using the word and class bigram language models,
- $\bullet$  perform  $N$ -best recognition using a word trigram language model, and

measure recognition performance and examine recognition errors.

The program fst build recognizer. cmd is used to construct a full lexical finite state transducer (FST) representing the lexical search space. The FST construction process also involves the use of a set of phonological rules which expands each baseform pronunciation into all possible phonetic realizations for that baseform. The phonological rules are contained in the file pegasus.pron.rules. It also incorporates the language models we built.

The program  $f$ st test rec accuracy is used to perform recognition. It uses the information in pegasus.rec as well as parameter specifications in the pegasus.espec file. Note the set definition in the pegasus.espec file:

set:  $-2$ 

It specifies sentences in the development set which do not have any artifacts or out of vocabulary (OOV) words.

### **1-Best Recognition**

**T16:** Perform 1-best (Viterbi search) recognition on the development set using the **class** bigram language model we built in **T9**. First, construct the FST for the recognizer using the following command:

```
% fst_build_recognizer.cmd pegasus 0 0
```
In this command, the first argument is the domain name, the second argument is a word transition weight (WTW) which is applied to every word, and the third argument is a boolean value indicating whether a full trigram model should be used. We typically set WTW to zero in the network since the weight can also be controlled by an argument to the search operation in the pegasus.rec file. This weight is used to control the insertion/deletion properties of the recognizer.

Note that a collection of several FST files is actually created by the system. Each FST serves a different purpose in the full search. The primary FST file is called pegasus. f f st. This file contains the full FST network used for the initial forward search.

The fst test rec accuracy command is used to test the recognition performance:

% fst\_test\_rec\_accuracy -overwrite

Note that the -overwrite option is given to the command fst test rec accuracy here to overwrite outputs from previous recognition runs.

The recognition is performed distributedly on a collection of SLS servers. You can specify -local option to force the recognition to be done on your local machine. Before you run the recognition in the distributed mode, you should use the -local option and make sure the recognizer is running properly.

Note that several files are generated by this program: a sentence hypothesis file (.hyp), a sentence reference file  $(.ref)$ , and a performance summary file  $(.sum)$ . The base name of the files has the format:  $\langle$ machine>\_ $\langle$ process\_id>. The standard performance measure for a speech recognition system is word error rate which is composed of the sum of the following types of errors: substitutions, deletions, and insertions.

**T17:** Run recognition using the provided acoustic model file galaxy. bmodels which is trained on a much larger corpus:

```
% fst_test_rec_accuracy -bpcs galaxy.bpcs \
                        -bmodels galaxy.bmodels \
                        -blabels galaxy.blabels \
                        -overwrite
```
- **Q6: (a)** Make a table of the values of the different errors (substitutions, deletions, insertions, and total error) for the two recognition experiments.
	- **(b)** Which one has better performance?
	- **(c)** Examine acoustic model pegasus.bmodels you just trained and the provided model galaxy.bmodels using models tool. Give some reasons why one performs better than the other.
- **T18:** Run recognition using a **word** bigram language model. You should rebuild the language models by skipping the class rule file:

% ngram\_create.pl -prefix pegasus -sents train\_sents.txt

Then rebuild the FSTs for the recognizer:

% fst\_build\_recognizer.cmd pegasus 0 0

You are now ready to evaluate the recognizer by issuing the following command:

- % fst test rec accuracy -overwrite
- **Q7: (a)** Examine and compare the performance summary (.sum) files for the **word** and **class** bigram runs using the same acoustic model, pegasus.bmodels, and make a table of the values of the different errors (substitutions, deletions, insertions, and total error).
	- **(b)** Which one has better performance?
	- **(c)** Does this result agree with your conclusions based on the perplexity measurements in Assignment 6?
	- **(d)** From your examination of the performance summary files, what are the most frequently inserted words?
	- **(e)** What are the most frequently deleted words?

# **-Best Recognition**

**T19:** Perform  $N$ -best ( $A^*$  search) recognition on the development set using both the **word** bigram and the **word** trigram language model.

Since we have just built the **word** n-gram language models by skipping the class rules, we can construct the recognizer FSTs with both the **word** bigram and the **word** trigram language models using the following command:

% fst\_build\_recognizer.cmd pegasus 0 1

Then, test the recognizer using the following command:

```
% fst_test_rec_accuracy -nbest 10 -overwrite
```
Note that in addition to the hypothesis (. hyp), reference ( $\cdot$  ref), and performance summary  $( .$  sum) files,  $N$ -best sentence hypothesis files will also be created for each sentence. If you look at the -nbest out specification in the pegasus.espec file, you will see that these files are located in the subdirectory temp/nbest.

**T20:** Repeat the N-best recognition using the **class** bigram and the **class** trigram language models. You will need to rebuild the language models using the class rules, rebuild the recognizer FSTs specifying the trigram option, and then test the recognizer:

```
% ngram_create.pl -prefix pegasus -sents train_sents.txt \
                  -rules pegasus.class.rules
% fst_build_recognizer.cmd pegasus 0 1
% fst test rec accuracy -nbest 10 -overwrite
```
Examine the performance summary  $(. \text{ sum})$  files for these  $N$ -best recognition experiments. Also look at the  $N$ -best lists (in temp/nbest) and note how similar the top ten scoring sentence hypotheses are.

- **Q8: (a)** What are the values of the different errors (substitutions, deletions, insertions, and total error) for these  $N$ -best recognition experiments?
	- **(b)** How does the performance of the class trigram compare with the word trigram?
	- **(c)** How does the performance compare to the previous recognition runs which didn't use the trigram language model?

# **Appendix: SUMMIT Tools**

This section gives pointers to some available online documentation for the SUMMIT tools, provides a descriptive index of the tools used in the lab, and mentions some of the essentials of what you need to know in order to complete the lab.

# **Online Documentation**

An index of many of the SUMMIT tools along with a high level description is available online and accessible via a web browser at the URL:

file:/usr/sls/sls/v3.7/html/index.html.

A descriptive index of some SAPPHIRE modules used by many of the SUMMIT tools, in particular the specifications in the pegasus.rec file, can be found at the URL:

file:/usr/sls/sls/v3.7/html/sapphire.html.

Note that these files are only accessible to machines within the SLS group.

# **Command Line Usage Help**

Note that for most of the programs, supplying the command line argument -help (for regular programs) and/or -shelp (for Sapphire Tcl scripts) will list the program's usage along with valid command line arguments. This is useful if you forget the exact usage syntax or want to see what other options are available.

# **Distributed Processing**

Some of the more computationally intensive components, such as train pcs, train models, and fst test rec accuracy are designed to run in a distributed manner making use of the SLS group's *host dispatcher*. Note that these programs can be made to run *locally* on your workstation by specifying the command line argument -local when you run the program. When running locally, more diagnostic information is printed out to the screen. This "local mode" is useful for debugging experiments and making sure that they run properly before you distribute the jobs everywhere. The only program related to the host dispatcher that you need to know about is:

**phd** Shows the current status of hosts: phd -status.

A more detailed description of the host dispatcher can be found at these URLs:

file:/usr/sls/sls/v3.7/html/phd.html file:/usr/sls/sls/v3.7/html/dispatch.html.

# **Program Index and Description**

- **cfg create** Creates context free grammar (CFG) given a set of classes/rules (.rules) and a word lexicon (.wlex). The CFG is used in training the  $n$ -gram language models.
- **corpus tool** Displays and allows the modification of the properties and sets defined in an existing corpus file.
- **fst test rec accuracy** A Sapphire Tcl script to perform recognition and to evaluate the performance of the system. It uses the information in the domain rec file (e.g., pegasus.rec) as well as parameter specifications in the domain espec file (e.g., pegasus.espec). Many parameter values can also be specified via the command line. Use the -shelp option to see the usage. Several files are generated by this program: a sentence hypothesis file (.hyp), a sentence reference file  $(.ref)$ , and a performance summary file  $(.sum)$ . The basename of the files have the format: <machine> <process\_id>.
- **fst\_trans\_compute** A Sapphire Tcl script to compute a set of forced paths by supplying the forced command line option. It uses the information in the domain rec file (e.g., pegasus.rec) as well as parameter specifications in the paths.espec file. The output can be used to train PCS and acoustic models. This program defaults to running in distributed mode and will generate intermediate files in the temporary directory.
- **models tool** Displays various information about a trained model file. Use the command line options -detailed and -very detailed to print increasing amounts of information.
- **ngram create.pl** Creates forward and reverse versions of both bigram and trigram models. Each of these models are used at various points in the recognizer search.
- **ngram create random sentences** Randomly generate sentences using the statistics in the specified  $n$ -gram language model. This is useful for qualitatively evaluating an  $n$ -gram model.
- **ngram perplexity** Compute the perplexity of a specified set of utterances using a given  $n$ -gram language model. Useful for getting a quantitative measure of the performance of an  $n$ -gram model.
- **ngram\_tool** Displays information about a given *n*-gram model file. Also allows checking of the parameter values and the setting of smoothing parameters.
- **pcs\_tool** Displays information about a given principal components scaling matrix (.pcs) file.
- **train models** A Sapphire Tcl script to train up a new set of acoustic models based on forced or hand generated/verified transcriptions. It uses the information in the domain .rec file  $(e.g.,$  pegasus.rec) as well as parameter specifications in the trans.espec file. This program defaults to running in distributed mode and will generate intermediate files in the temporary directory.
- **train pcs** A Sapphire Tcl script to train up a new set of principal components based on forced or hand generated transcriptions. It uses the information in the domain rec file (e.g., pegasus.rec) as well as parameter specifications in the trans.espec file. This program defaults to running in distributed mode and will generate intermediate files in the temporary directory.
- **tv** A Sapphire Tcl script for graphically looking at utterances and aligned transcriptions(the .wrd and .phn files). This program makes use of the parameter specifications in the given espec file. For example,  $tv.\n$ espec will randomly select 50 sentences from the  $p_3$  set to be examined. The tool displays the spectrogram, the waveform, the time aligned phonetic and word level transcription of an utterance. You can play individual segments and words by pointing the mouse over the desired segment and hit Ctrl-v.
- **waveform\_play** Plays a NIST (.wav) format waveform.
- **wlex create** Creates a word lexicon (.wlex) file from a basic vocabulary (.vocab) file. The word lexicon file is used in building  $n$ -gram language models.

# **Appendix: SUMMIT Files**

This section contains a descriptive index of the files used in the lab. These files contain data, models, and parameter specifications needed to build a speech recognizer.

# **Temporary Directory and Files**

The fst trans compute, train pcs, and train models programs create temporary subdirectories to hold intermediate data files created during the training process. These subdirectories are located in  $\text{temp}/\text{t}$  <n> where <n> is a unique integer determined by the system to not conflict with existing temporary directories. These directories tend to get large so please remove them after you have successfully run your experiments.

# **ESPEC Files**

The ESPEC type, which stands for experiment specification, is used to specify any parameters and files relevant to the usage of a SUMMIT tool. An espec file is a simple text file, with a .espec extension, that records information used to run a given experiment. Detailed information about espec files can be found online at the following URLS:

file:/usr/sls/sls/v3.1/html/espec control usage.html file:/usr/sls/sls/v3.1/html/espec.html

**paths.espec** Experimental parameter specifications for  $f$ st\_trans\_compute. Specifies the data set to run forced alignment on, the allowed hosts, the name of the utterance, the location of the waveform, the reference word sequence, and the name of the output time aligned word and phonetic transcriptions files.

- **pegasus.espec** Experimental parameter specifications for  $fst_test_recaecuracy$ . Specifies the data set to perform recognition on, the allowed host machines on which to run the distributed jobs, the name of the utterance, the location of the waveform, and the reference word sequence (for measuring performance).
- **trans.espec** Experimental parameter specifications for train pcs and train models. Specifies the data set to train on, the allowed hosts, the name of the utterance, the location of the waveform, the time aligned phonetic transcription, and the reference word sequence.
- **tv.espec** Experimental parameter specifications for tv. Specifies the set of data to examine and the location of the needed files: waveform, and time aligned word and phonetic transcriptions.

# **File Index and Description**

- **domain.info** Definition and specification of variable and parameter values that will be used for this domain. This file is used by most of the programs to get default parameter settings.
- **galaxy.corpus** The corpus file for several experimental domains, including **Mercury**, **Jupiter** and **Pegasus**, etc. The sets  $p^*$  are for Pegasus. Contains properties and set definitions for the data set. Use the program corpus tool to examine the contents.
- **pegasus.baseforms** Basic phonetic pronunciation dictionary for all vocabulary words. Each line has the format: *word* : *phone1 phone2 ...*

Alternative pronunciations are specified by (*phone1, phone2*) and & is used to indicate a word boundary.

- **pegasus.blabels** List of all clustered diphone (boundary) labels. All the labels in the same line share the same acoustic model. Acoustic models will be built for all the diphone clusters.
- **pegasus.class.rules** Set of word to class mappings or rules. Thisis used to create a CFG file which is then used to build class  $n$ -gram language models.
- **pegasus.pron.rules** Set of phonological rules used to expand (to multiple pronunciations) the basic phonetic transcriptions in the baseforms file. These rules allow for context-dependent variation in the phonetic realization of words. They usually have the largest impact at word boundaries, as word internal variation can often be represented in the baseform pronunciations.
- **pegasus.rec** This is the file that "drives" the training and recognition process. It lists the processing modules and their parameter specifications for each step in the training and testing process. It particular, it specifies the signal processing this is to be performed on the waveform, the type and size of the feature vectors to be computed, the principal components analysis to be done, the type of acoustic models to be trained, and the type of search to use during recognition.

**pegasus.vocab** List of all the vocabulary words in the domain.

**train sents.txt** List of utterances in the **Pegasus** training set and some extra sentences. They are used to train the language models.

# **Appendix: Diphone Clustering**

To perform diphone clustering, you need to extract the diphone labels from the forward search FST file pegasus.ffst:

```
% get_blabels_from_fst.pl -fst pegasus.ffst
```
It will write the diphone labels to the file out.blabels. Then the diphone clusters are obtained using the tool create blabels clusters.pl:

```
% create_blabels_clusters.pl
   -blabels out.blabels \
  -slabels decision tree/pegasus.slabels \
   -initial_questions decision_tree/initial_diphone_clusters.txt \
   -cluster_questions decision_tree/diphone_questions.txt \
   -traindir temp \
   -bpcs galaxy.bpcs \
   -out new.blabels
```
Note that you should remove all the files in the temp directory first. It will take approximately 50 minutes to perform the clustering. The output file is new.blabels, where the diphone labels of the same cluster are put in the same line. This file is the same as the pegasus.blabels file provided to you.

# **Appendix: Phonemic Unit Set**

#### VOWELS

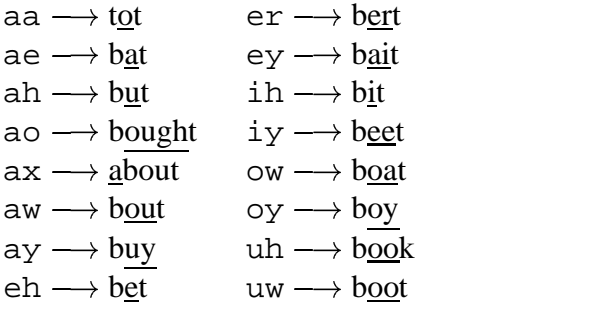

#### SEMIVOWELS

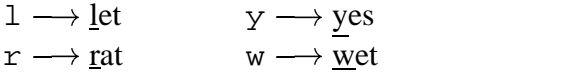

#### NASALS

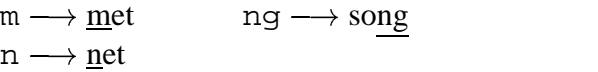

### **STOPS**

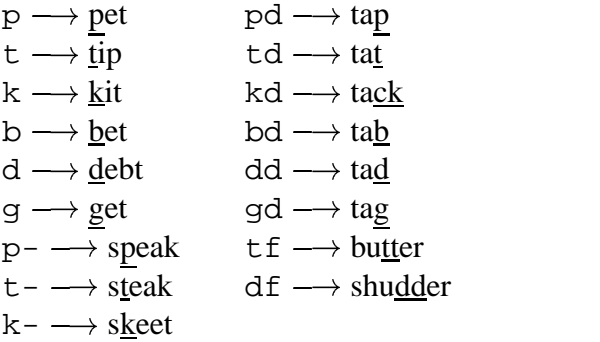

# **FRICATIVES**

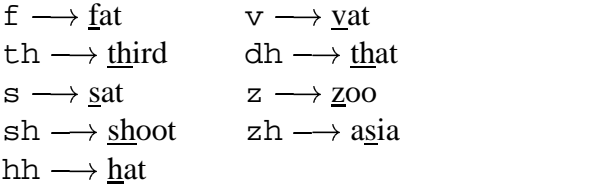

### **AFFRICATES**

ch → <u>ch</u>ew jh → judge

#### SPECIAL SEQUENCES

ao r $\longrightarrow$  b<u>oar</u> eh r → b<u>ear</u> ih  $r \longrightarrow b \underline{e} e r$ ix  $ng \longrightarrow$  writing tq en → wri<u>tten</u> nt → i<u>nt</u>erstate